# **Avocent® ACS 6000 Advanced Console Server Plug-in for the Avocent® DSView™ Management Software**

## **Version 3.5.0.9**

## **May 31, 2017**

This document outlines:

1. Update Instructions

- 2. Language Support Information
- 3. Enhancements
- 4. TCP Port Information for Communication with the ACS 6000 Console Server
- 5. Known Issues

### **1. Update Instructions**

===================================================================================

===================================================================================

===================================================================================

**IMPORTANT NOTE:** The Avocent® ACS 6000 console server plug-in version 3.5.0.9 requires Avocent® DSView™ management software version 4.5, Service Pack 7 (SP7) or later.

### **2. Language Support Information**

English, Japanese and Simplified Chinese are supported by the Avocent® ACS 6000 console server plug-in. However, for the version 3.5.0.9 release, the translations for Japanese and Chinese were not updated; this update will occur in a subsequent release.

===================================================================================

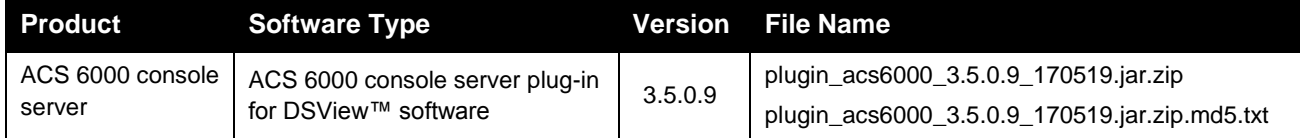

===================================================================================

===================================================================================

### **3. Enhancements**

Please refer to the ACS 6000 Installation/Administrator/User Guide for details about features supported by Avocent® ACS 6000 console server version 3.5.0.10.

The following ACS 6000 console server (version 3.5.0.10) enhancements are available from the Avocent® DSView™ software via the ACS 6000 console server plug-in, version 3.5.0.9:

- There are enhancements to IPSec in this release:
	- o The first enhancement is with IPSec Tunnel Monitoring, which allows you to monitor several IPSec tunnel characteristics including Name, Status, Remote IP Address, Lifetime, Established Time, Phase 1 Algorithm, Phase 2 Algorithm and the Certificate name.
- o The Avocent® ACS advanced console server now supports the download and storage of multiple IPSec certificate files, as well as the display of a selected IPSec certificate file.
- $\circ$  Certificate fallback is supported in IPSec, and if the currently selected certificate fails to establish the tunnel, the unit will fall back to a previously configured certificate.
- o A user is able to delete a stored certificate.
- The Avocent® ACS advanced console server serial port is now capable of being disabled. Once disabled, it will remain disabled until it is enabled again or reset to factory defaults.
- To restore the factory defaults, partial boot the advanced console server five times.
- A "secure" erase has been added with this release to allow you to erase all user data when reset to factory defaults. (This erases all user data in both configuration partitions.)

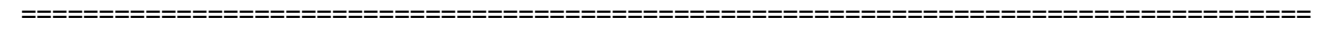

#### **4. TCP Port Information for Communication with the ACS 6000 Console Server**

===================================================================================

The following appliance ports can accept connections from the Avocent® DSView™ software:

- TCP port 3502 (https)
- TCP port 3871 (adsap2)
- UDP port 3211 (aidp)
- TCP port 22 (sshd)

Additionally, these are the ports in the Avocent® DSView™ software that can accept connections from an appliance:

- TCP port 4122 (default, it can be changed- SSH Server)
- TCP port 4514 (default, it can be changed- Data Logging or Syslog Server)

#### **5. Known Issues**

===================================================================================

===================================================================================

- An ACS 6000 advanced console server certificate cannot be loaded from the DSView™ software with this plug-in version. However, certificates can be loaded to the appliance through the ACS 6000 console server web user interface.
- When a USB modem is connected to an Avocent® ACS 6000 console server managed by the Avocent® DSView™ software, it is correctly enumerated in the DSView Pluggable Device page. However, in the Settings page, the DSView™ software shows a USB adaptor format instead.
- Both the DSView™ software and the plug-in show the power supply status as *1* instead of *On*.
- After enrolling the ACS 6000 console server to the DSView™ software, serial ports reset to factory are not resetting its authentication method to its original value.

*Avocent, the Avocent logo and DSView are trademarks or service marks of Avocent Corporation. All other marks are the intellectual property of their respective owners. This document may contain confidential and/or proprietary information of Avocent Corporation, and its receipt or possession does not convey any right to reproduce, disclose its contents, or to manufacture or sell anything that it may describe. Reproduction, disclosure, or use without specific authorization from Avocent Corporation is strictly prohibited. ©2017 Avocent Corporation. All rights reserved.*